# **Mode d'emploi**

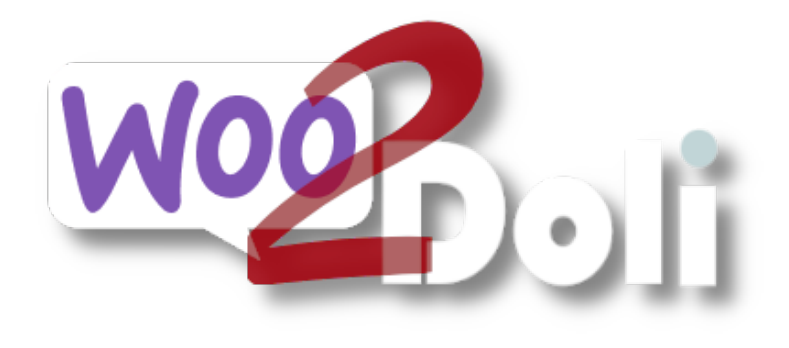

linx s.r.l.s.

13 octobre 2023

Ver. 1.12.4

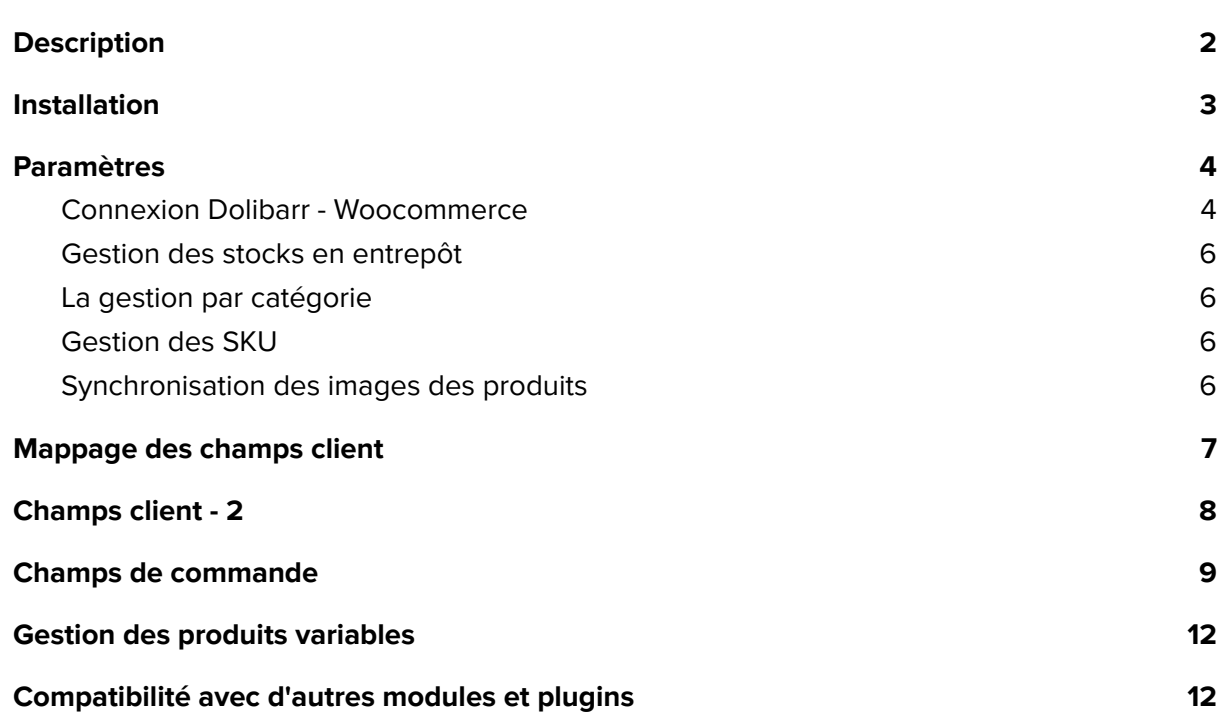

### <span id="page-2-0"></span>**Description**

- a. Woo2doli est un nouveau module qui synchronise votre boutique Woocommerce avec le logiciel de gestion Dolibarr erp / crm via API. Les connexions via l'API garantissent la sécurité et la vitesse de la connexion.
- b. Le but du plugin est de transférer les commandes générées sur la plateforme e-commerce dans dolibarr pour permettre la gestion, l'expédition et la facturation.
- c. Pour y parvenir, il est nécessaire que les produits et les clients soient reconnus par les deux plates-formes et c'est le travail que fait le plugin.

Woo2Doli par le biais de fonctions heuristiques compare les noms des produits et les noms des clients résidant dans les deux plates-formes et en attribuant le pourcentage de similitude, il établit leur unicité et leur correspondance.

Le plugin woo2doli peut rencontrer deux situations différentes, l'une avec les deux plates-formes qui viennent d'être installées, les produits à créer, pas de clients woocommerce et pas de commandes. Dans ce cas, ajoutez simplement les produits à woocommerce et le plugin les copiera dans dolibarr et les appairera sans autre action.

Si, en revanche, le plugin est installé avec les deux plates-formes déjà opérationnelles, ce qui est beaucoup plus probable, il est nécessaire de coupler les produits et les clients déjà existants dans les deux plates-formes pour permettre à dolibarr de reconnaître les éléments présents chez le client commandes générées dans woocommerce. Le processus de vente étant géré par woocommerce il est nécessaire de créer les produits sous wordpress, le module se chargera de les transférer vers dolibarr en respectant tous les paramètres du produit. Les clients qui s'inscriront sur le site e-commerce seront transférés chez dolibarr en tant que tiers / clients mais nous pouvons bien sûr également créer un client sur wordpress et le module le copie dans dolibarr, si un client entre dans une destination autre que celle de facturation, un contact «expédition» sur le client dolibarr afin de gérer facilement les expéditions.

Tout cela simplifie grandement la gestion des ventes en termes de facturation et de facturation, de rapports économiques, de fiches clients.

<span id="page-3-0"></span>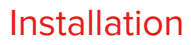

Dolibarr: L'installation du module est standard, il suffit d'atteindre:

Paramètres / Modules / modules externes

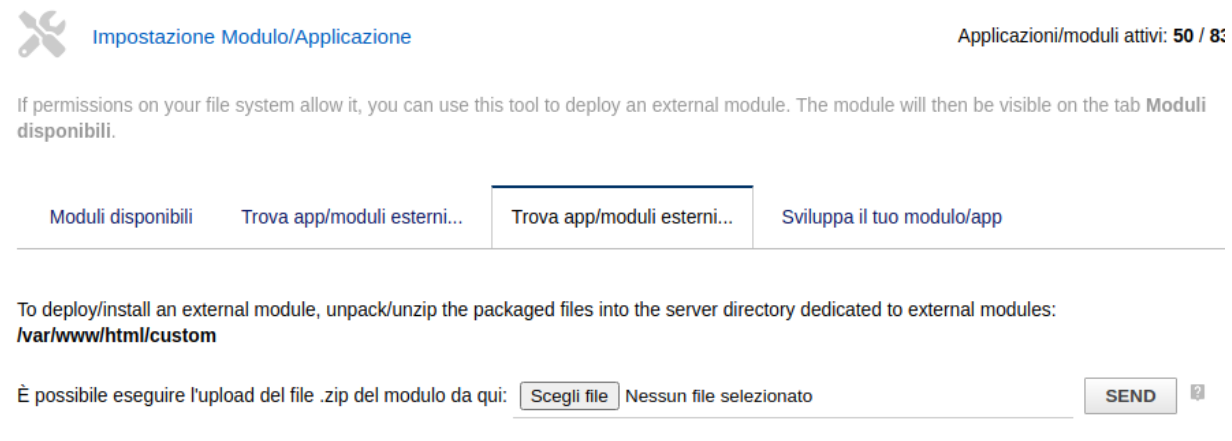

sélectionnez le fichier et envoyez-le. N'oubliez pas de l'activer

#### **Activez le module API REST pour permettre aux deux installations de communiquer**

Wordpress: Accédez à la page du plugin wordpress et cliquez sur "Ajouter"

Sélectionnez le package sur votre PC

Si vous avez une extension au format .zip, vous pouvez l'installer en la téléversant ici. Scegli file Nessun file selezionato Installer

<span id="page-3-1"></span>Installez-le et activez-le sur la page des plugins installés.

## Paramètres

#### <span id="page-4-0"></span>Connexion Dolibarr - Woocommerce

Maintenant, nous devons suggérer à notre installation wordpress où atteindre notre dolibarr et lui fournir la clé de sécurité qui encode les données en transit, puis aller dans les paramètres du plugin:

## Paramètres du plugin

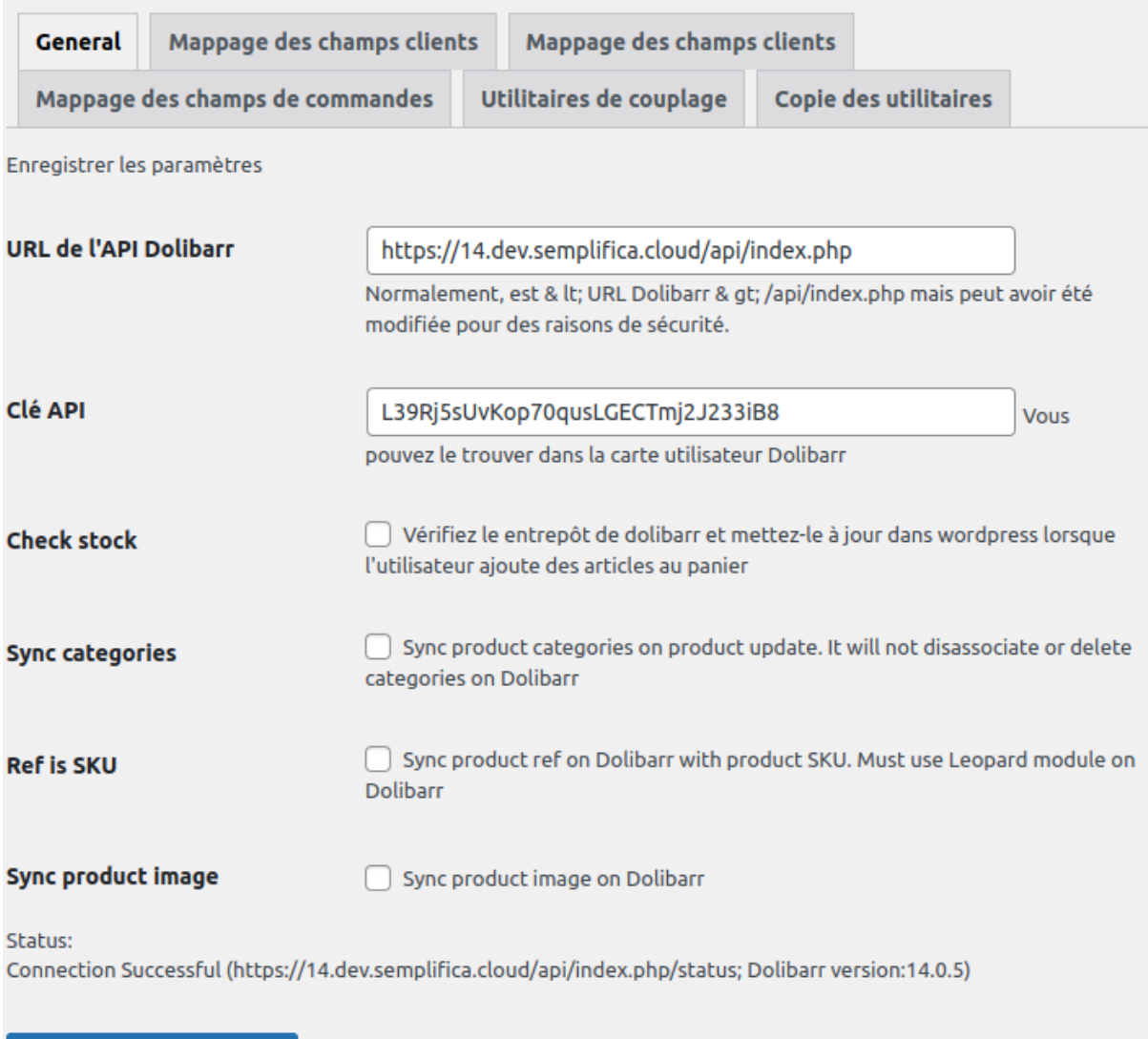

Enregistrer les paramètres

Le champ Dolibarr API URL doit être rempli avec l'adresse API Dolibarr sur laquelle vous devez fusionner les données de vente. Généralement, sauf indication contraire, il se compose de l'adresse URL Dolibarr + /api/index.php

Remplissez le champ DOLAPIKEY avec la clé appartenant à l'utilisateur woo2doli créée par le module sur Dolibarr.

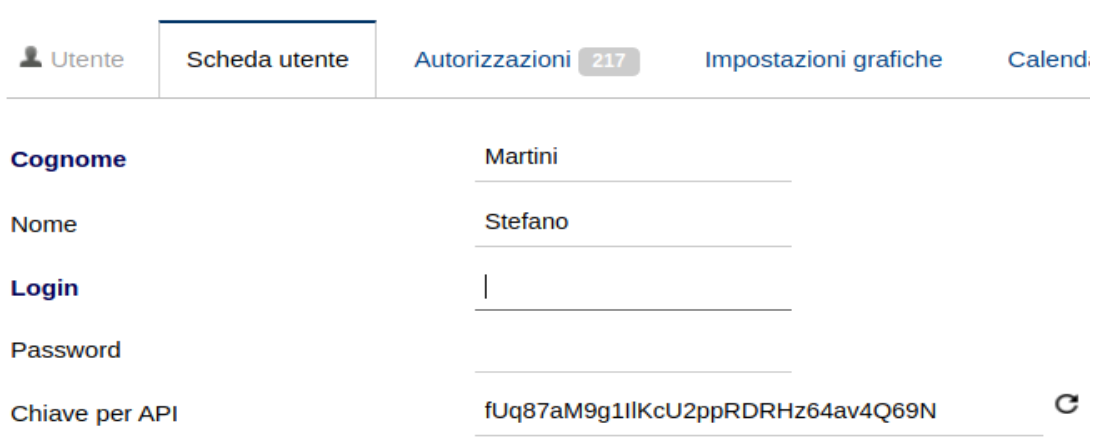

#### <span id="page-5-0"></span>Gestion des stocks en entrepôt

La gestion des stocks de produits s'effectue à travers deux interactions : un cron qui vérifie toutes les heures les stocks des produits sur dolibarr, rapportant les changements sur woocommerce mais aussi avec un contrôle supplémentaire qui lit les stocks de dolibarr lorsque le produit est placé dans le panier . Activez la gestion des stocks dans le panneau des paramètres du module et dans woocommerce pour chaque produit que nous souhaitons contrôler les stocks, activez la gestion des stocks dans l'onglet d'inventaire.

#### <span id="page-5-1"></span>La gestion par catégorie

La gestion des catégories de produits est facultative, si activée elles sont gérées de manière à ce que celles de woocommerce NE remplacent PAS celles, éventuellement différentes, de dolibarr mais s'y rajoutent.

#### <span id="page-5-2"></span>Gestion des SKU

Parfois il faut que le code produit soit le même à la fois sur dolibarr et sur woocommerce, en activant cette option on obtient que le champ SKU du produit dans woocommerce représente la Réf du produit dans dolibarr mais il faut que le codage du produits dans les réglages de dolibarr est réglé sur « LEOPARD ». (code gratuit)

N.B.: Debido a que dolibarr impide el uso de algunos caracteres en el Campo Ref., es necesario prestar atención al código SKU que configuramos en Woocommerce. Por ejemplo, el carácter "/" se transformará en "\_" causando problemas para transferir el producto a través de woo2doli.

#### <span id="page-5-3"></span>Synchronisation des images des produits

En activant cette option, les images des produits dans woocommerce seront copiées sur les produits correspondants dans dolibarr.

## <span id="page-6-0"></span>Mappage des champs client

Comme vous le savez, wordpress ne dispose pas de champs fiscaux spécifiques pour le numéro de TVA, le code fiscal, le pec et le code unique (qui en Italie est au contraire essentiel pour la facturation électronique), et ces champs doivent être déclarés sur la carte client dolibarr. Puisqu'il existe plusieurs plugins dans le monde qui gèrent les données fiscales, nous avons mappé les champs des tables concernées afin de les transférer correctement vers dolibarr. Sélectionnez simplement les champs correspondants à transférer dans la liste des champs. L'image montre les nomenclatures de l'un des plugins les plus utilisés en Italie, "WooCommerce VAT and Tax Code for Italy" N.B. : Selon le type d'installation de la base de données, si le champ concerné n'est pas renseigné au moins une fois pour un utilisateur, il n'est pas détecté dans la liste des champs clients.

# Paramètres du plugin

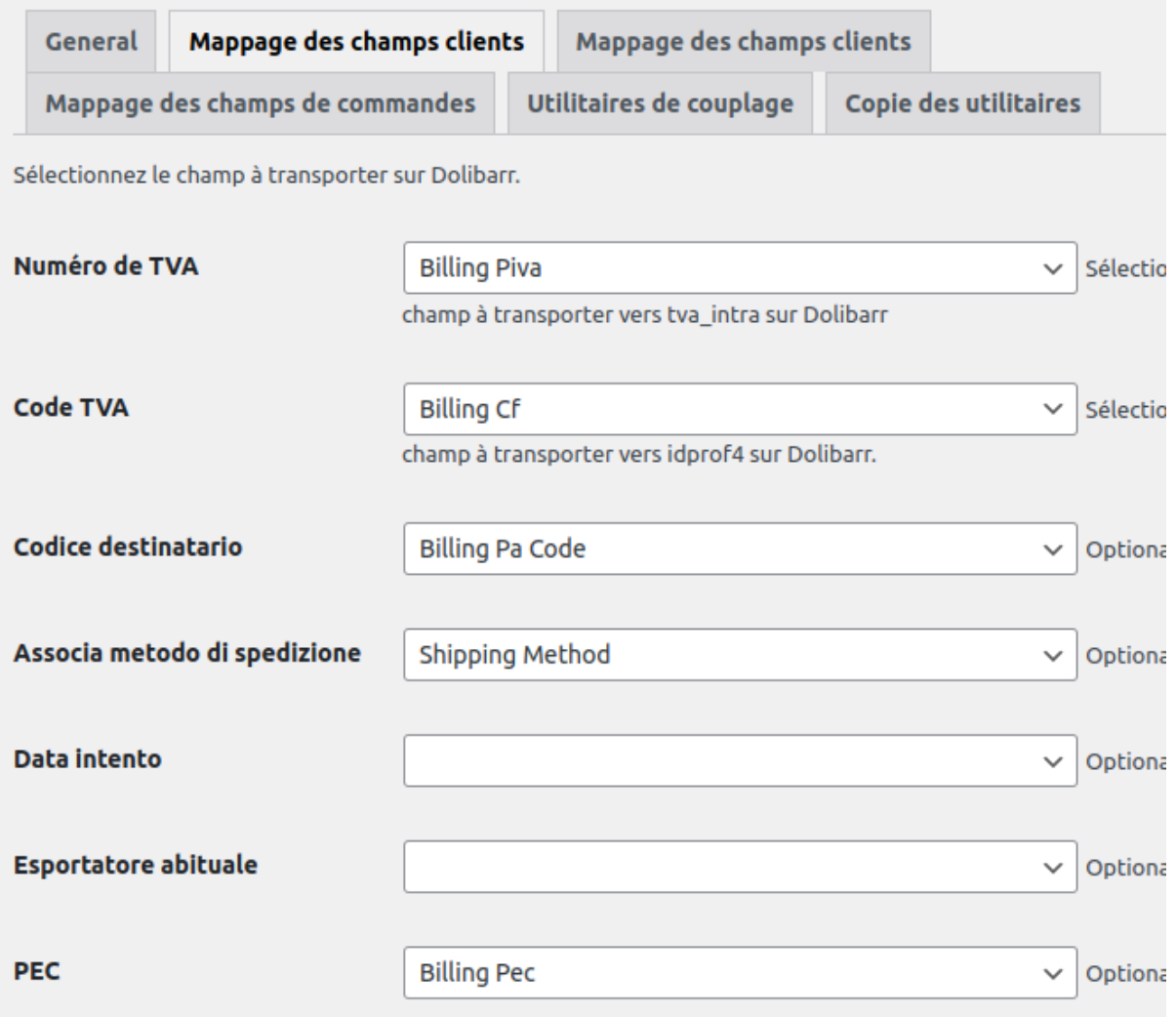

## <span id="page-7-0"></span>Champs client - 2

Woocommerce permet la commande sans inscription de l'utilisateur, cela provoque le doublement apparent des champs fiscaux "code fiscal", "numéro de TVA", "PEC", et "code sdi" qui au lieu d'être enregistrés sur la fiche client sont plutôt associés au commande, d'où la nécessité de cartographier également ces champs définis dans le check-out et de pouvoir les reporter correctement sur dolibarr même en l'absence d'un utilisateur de référence enregistré.

L'image montre les nomenclatures de l'un des plugins les plus utilisés en Italie, "WooCommerce VAT number and Tax Code for Italy"

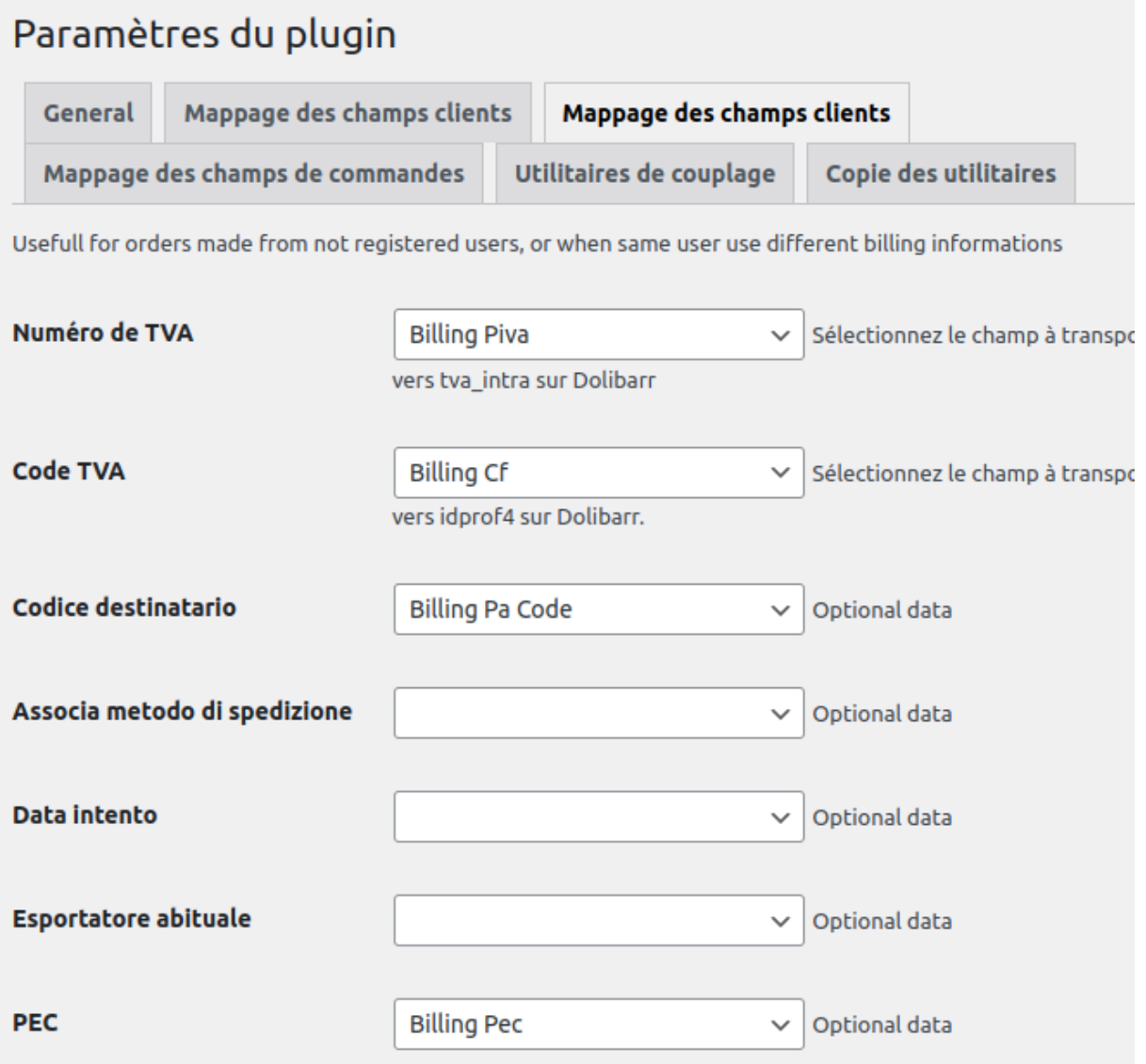

# <span id="page-8-0"></span>Champs de commande

Dans cet onglet le plugin lit les champs supplémentaires présents dans la commande dans dolibarr et les rapporte comme sur la figure, utilisez-les si vous avez les champs correspondants dans la liste déroulante.

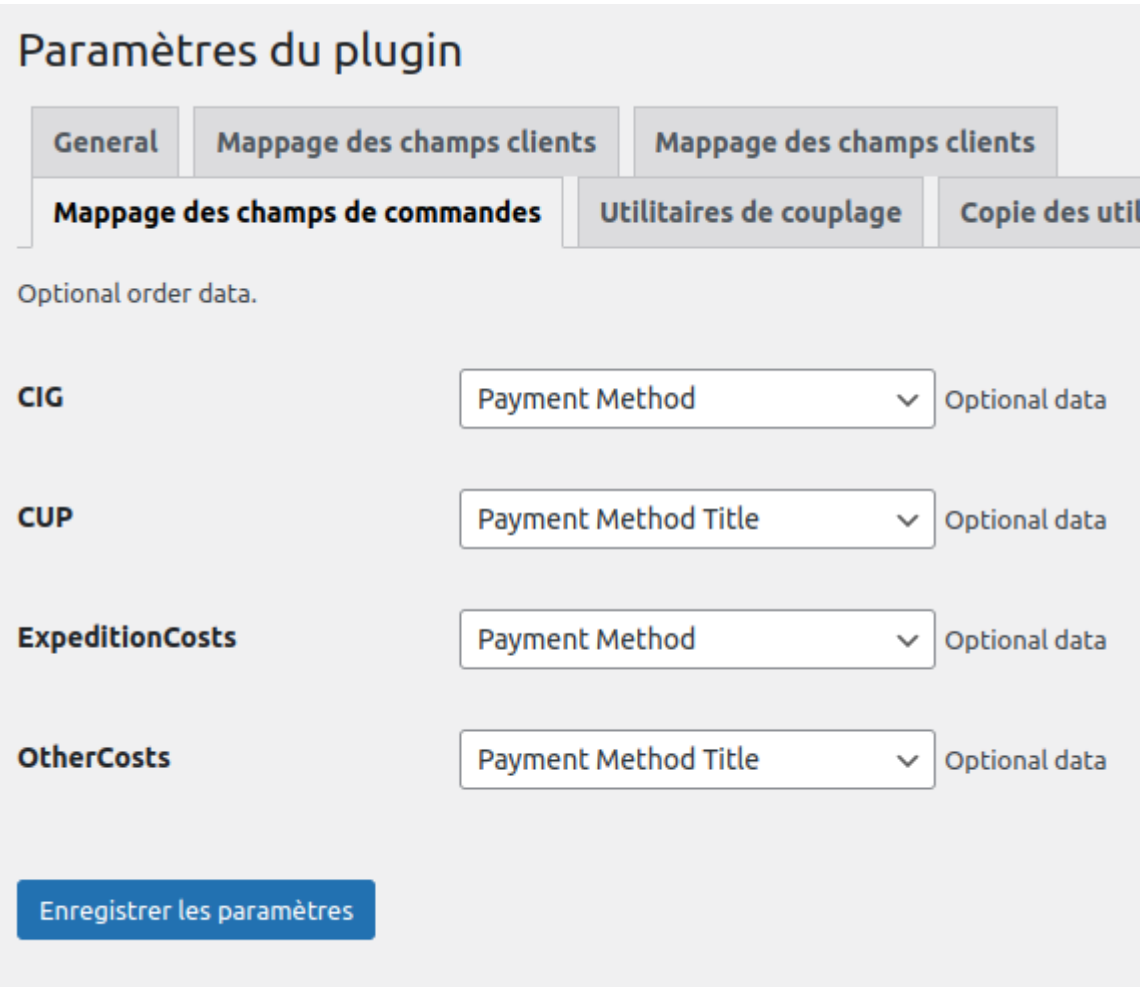

#### Utilitaire de Appairage

L'appariement (couplage entre les produits et les clients des deux plates-formes) est une opération qui doit être réalisée lors de la première installation du module dans le cas très probable où les produits en vente et leurs clients sont déjà présents dans les deux installations. Il faut en effet que woocommerce «sache» quels produits et quels clients correspondent à ceux de dolibarr. Le plugin compare le nom du produit sur les deux installations et fournit une estimation sur la fiabilité du couplage, l'étape suivante consiste à valider les bons couplages en les sélectionnant et en les sauvegardant, après quoi les produits et les clients seront couplés et il n'y aura aucune possibilité de erreur ou duplication de commandes.

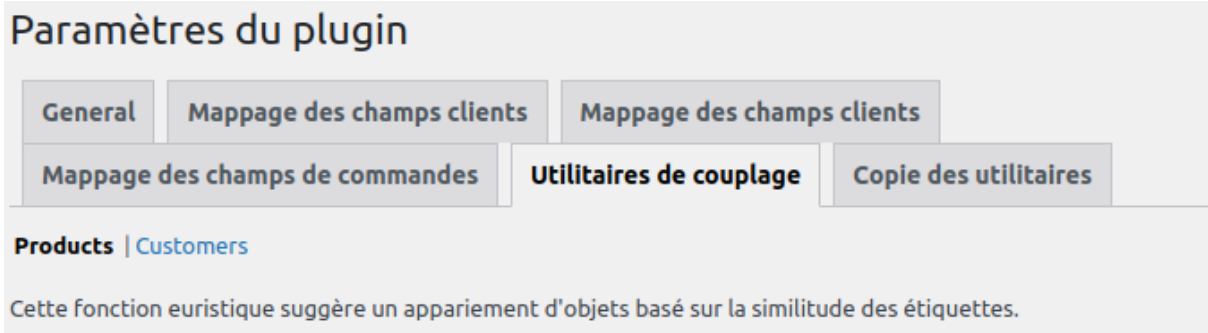

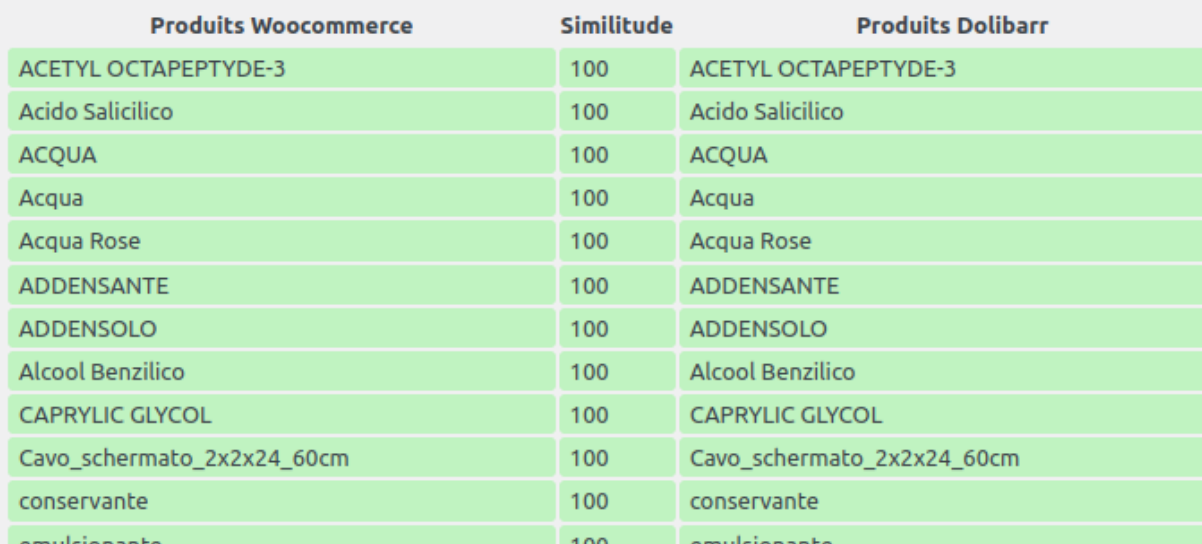

#### Utilitaire de copie

**ACQUA** 

Le plugin dispose également d'un outil qui copie les produits et les clients à la fois de woocommerce vers dolibarr et de dolibarr vers woocommerce. À l'heure actuelle, l'outil ne copie pas les images des produits.

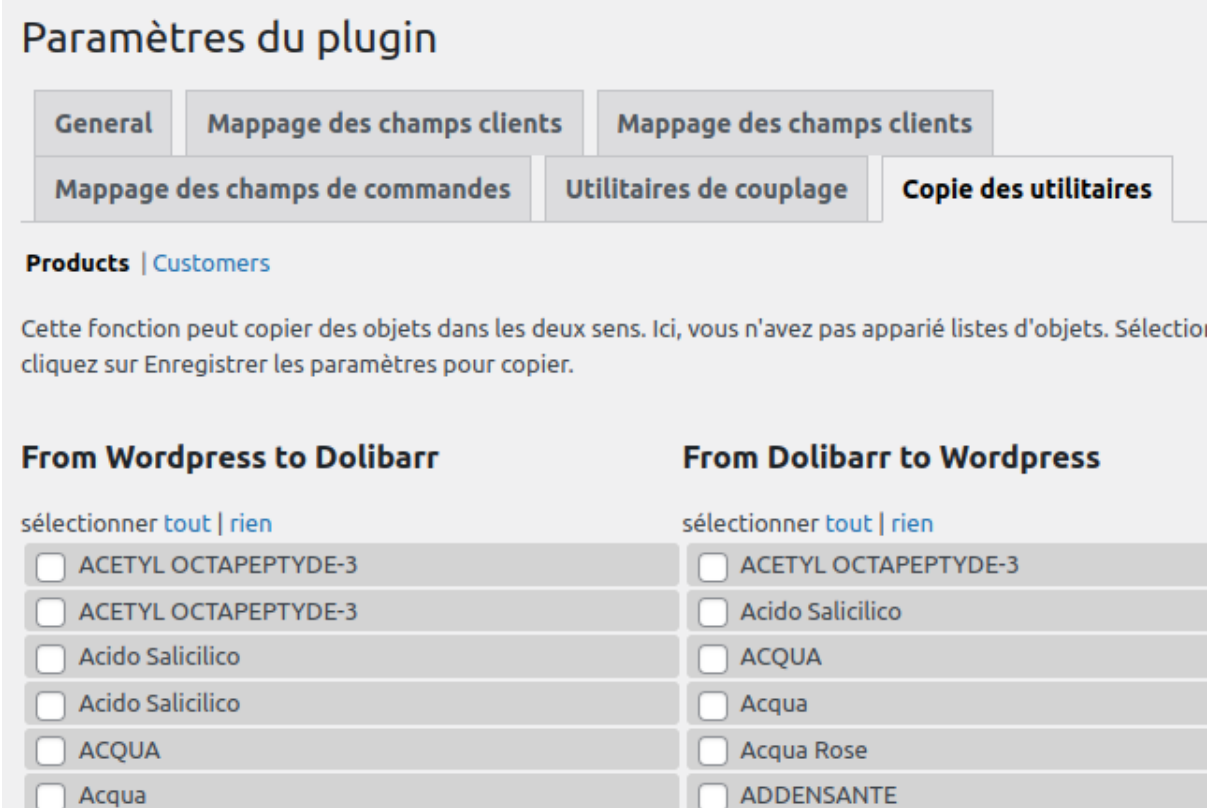

Alcool Benzilico Acqua Après l'opération de couplage, le plugin vérifie tous les produits résidant sur les deux plates-formes NON couplées et en affiche une liste. Pour copier un produit d'une plateforme à

ADDENSOLO

une autre, il suffit de le sélectionner et de l'enregistrer, en plus d'être copié, le produit sera également couplé.

## <span id="page-11-0"></span>Gestion des produits variables

Woocommerce et dolibarr permettent la création de produits variables, cela permet de gérer ce type d'article en le transférant d'une plateforme à une autre. La différence substantielle est que si sur woocommerce, chaque produit dérivé a son propre prix attribué sur dolibarr, le prix d'un produit dérivé est donné par une différence absolue ou en pourcentage avec le prix du produit de base. Cette particularité oblige à fixer le prix du produit de base sur woocommerce à 0, sinon cela s'ajoutera au prix du produit dérivé sur Dolibarr.

## <span id="page-11-1"></span>Compatibilité avec d'autres modules et plugins

Le plugin woo2doli est compatible avec le module multi-entreprises Dolibarr

Le plugin woo2doli est compatible avec le traducteur de langue le plus utilisé sur woocommerce, WPML. (wordpress multilingue)

Une fois les opérations de couplage entre les produits et les clients déjà existants dans les plateformes effectuées, le fonctionnement du module est complètement automatique, chaque produit créé sur wordpress sera copié dans dolibarr et chaque client qui s'enregistre sur wordpress transférées à dolibarr, bien entendu les commandes collectées par woocommerce seront également transférées à dolibarr.

En cas de dysfonctionnement avec échec de transfert de la commande à Dolibarr, le plugin avertit l'administrateur du commerce via un email et un avis sur la page de commande sur **Woocommerce**